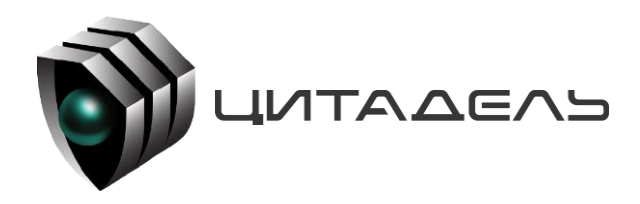

 ООО «Цитадель» 127015, г. Москва, ул. Новодмитровская, д. 2Б +7 (495) 666 2 333, info@ctdl.ru

# **ПО ТС ОРМ «ОЛИМП-РТУ»**

*Руководство по установке, настройке и эксплуатации ПО*

*ТС ОРМ «ОЛИМП-РТУ», входящего в состав*

*программно-аппаратного комплекса «ОЛИМП-РТУ»*

# **ПО ТС ОРМ «ОЛИМП-РТУ»**

*Программное обеспечение ТС ОРМ «ОЛИМП-РТУ», входящего в состав программно-аппаратного комплекса «ОЛИМП-РТУ», предназначено для сопряжения программных коммутаторов и систем законного перехвата с пунктом управления СОРМ в оперативнорозыскных целях.*

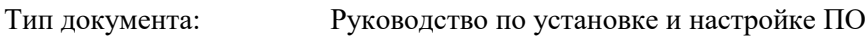

Версия документа: 3.3

Дата публикации: 05/12/2023

# Содержание

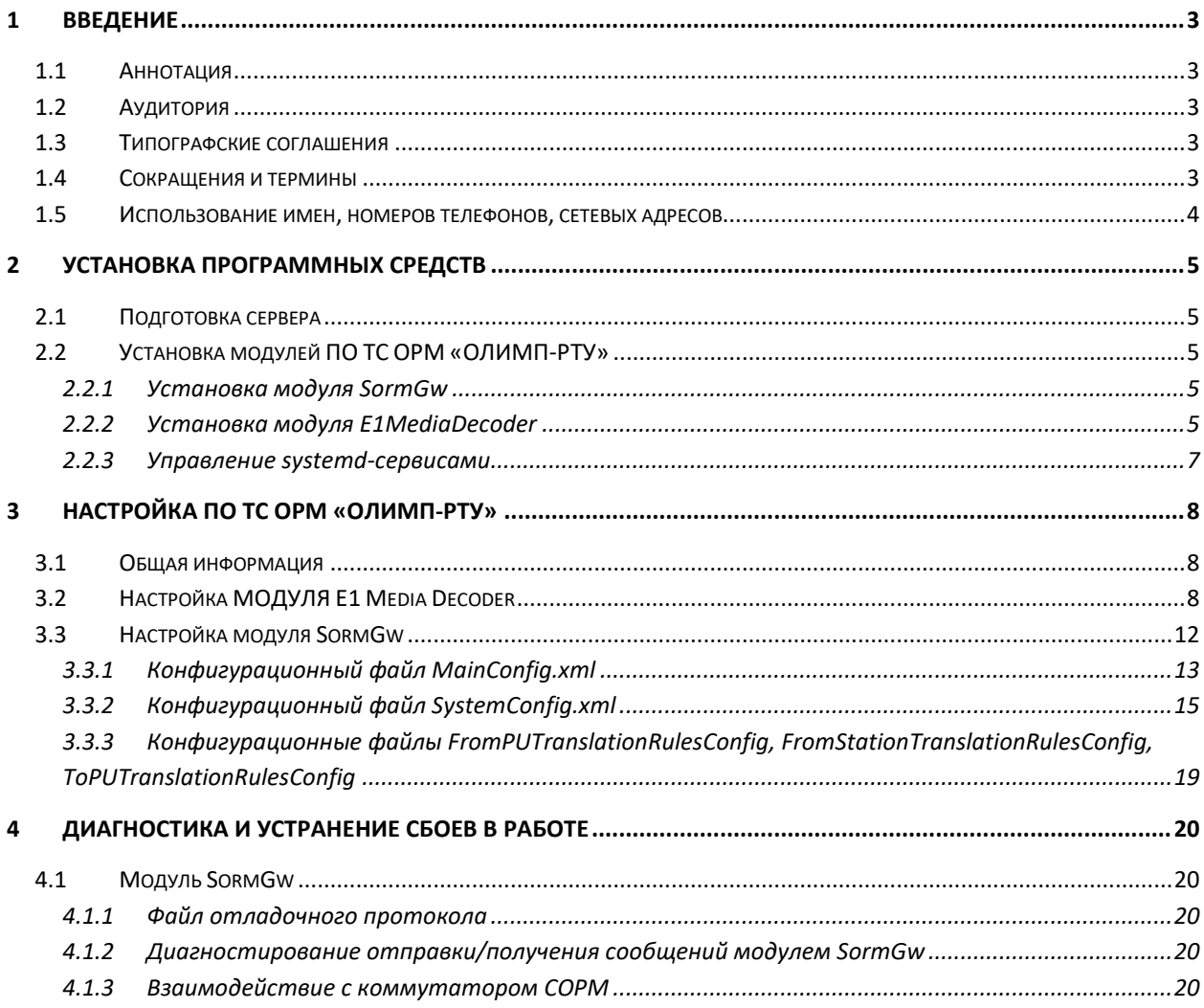

#### 1 **ВВЕДЕНИЕ**

#### <span id="page-3-1"></span> $1.1$ **АННОТАЦИЯ**

<span id="page-3-0"></span>Настоящий документ является руководством по установке, настройке и эксплуатации программного обеспечения (далее - ПО) ТС ОРМ «ОЛИМП-РТУ» в составе программноаппаратного комплекса «ОЛИМП-РТУ» (далее - ПАК «ОЛИМП-РТУ»), предназначенного для сопряжения программных коммутаторов и систем законного перехвата с пунктом управления СОРМ в оперативно-розыскных целях.

#### <span id="page-3-2"></span> $1.2$ **Аудитория**

Документ предназначен для системных администраторов и пользователей, в обязанности которых входит настройка ПО ТС ОРМ «ОЛИМП-РТУ». Структура и способ изложения материала предполагают наличие у читателя рабочих знаний UNIX-подобных операционных систем.

#### <span id="page-3-5"></span><span id="page-3-3"></span> $1.3$ Типографские соглашения

В настоящем документе используются следующие типографские соглашения (см. Таблица  $1$ ).

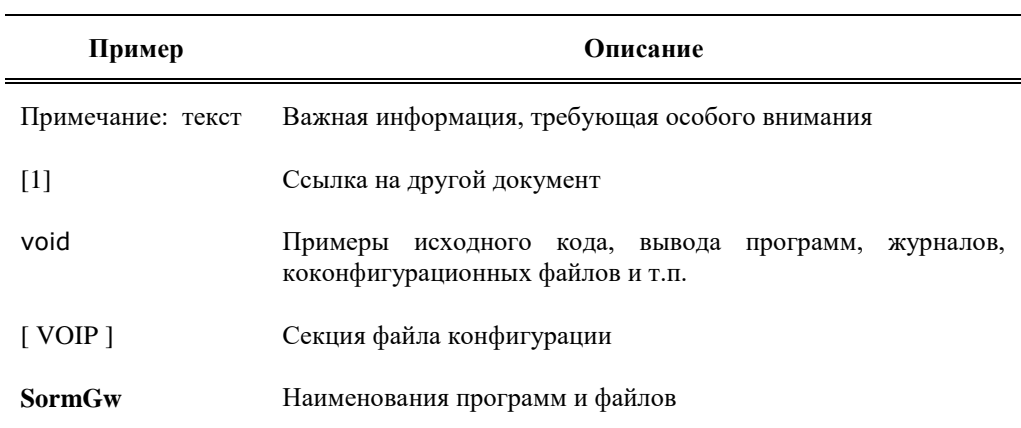

## Таблица 1 Типографские соглашения

#### <span id="page-3-4"></span> $1.4$ СОКРАЩЕНИЯ И ТЕРМИНЫ

Сокращения и термины, используемые в настоящем документе, приведены в нижеследующей таблице.

## Таблица 2 Сокращения и термины

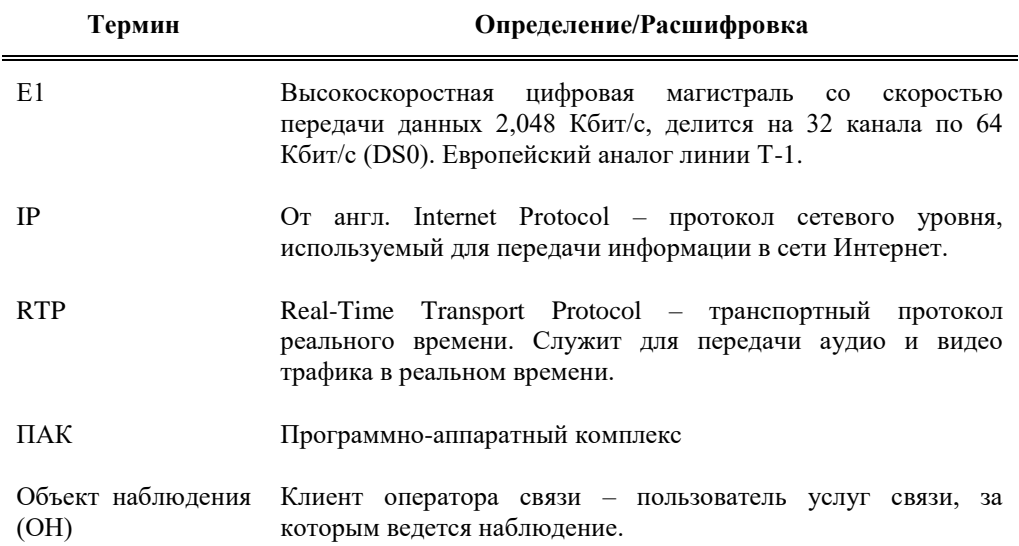

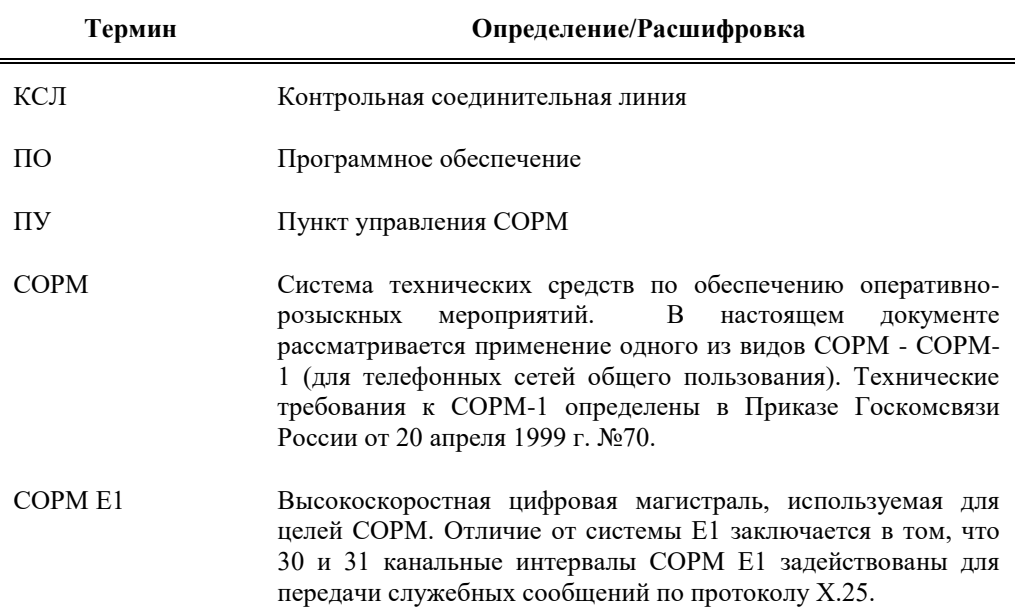

# <span id="page-4-0"></span>**1.5 ИСПОЛЬЗОВАНИЕ ИМЕН, НОМЕРОВ ТЕЛЕФОНОВ, СЕТЕВЫХ АДРЕСОВ**

В данном Руководстве используются вымышленные IP-адреса и регистрационные имена пользователей. Любые совпадения с реальными IP-адресами и регистрационными именами являются случайностью.

# <span id="page-5-0"></span>**2 УСТАНОВКА ПРОГРАММНЫХ СРЕДСТВ**

## <span id="page-5-1"></span>**2.1 ПОДГОТОВКА СЕРВЕРА**

Для подготовки сервера (серверов) необходимо установить на сервер операционную систему Linux с версией ядра 6.2.0-1.

## <span id="page-5-2"></span>**2.2 УСТАНОВКА МОДУЛЕЙ ПО ТС ОРМ «ОЛИМП-РТУ»**

Для установки ПО ТС ОРМ «ОЛИМП-РТУ» необходимо:

- 1. Загрузить дистрибутивы на сервер с ОС Linux с версией ядра 6.2.0-1 в каталог **/home/**;
- 2. Распаковать архив **installer-x.x-x.x\_xxx.tar.gz** (вместо символов 'x' будет числовая версия) с помощью команды:

tar xzf [имя\_архива]

3. Развернуть модули **SormGw** и **E1MediaDecoder** в соответствии с пунктами далее.

## <span id="page-5-3"></span>**2.2.1 УСТАНОВКА МОДУЛЯ SORMGW**

1. С помощью утилиты **/home/installer/installer** развернуть модуль **sorm\_gw** командой

```
/home/installer/installer install [имя_архива_ПО] 
[каталог_развертывания] [имя_сервиса]
```
#### Например, команда

/home/installer/installer install sorm\_gw2-SormForRTU-x.x-x.xxxx.zip /home/olimp-rtu sorm\_gw

развернет архив **sorm\_gw2-SormForRTU-x.x-x.x\_xxx.tar.gz** (вместо символов 'x' будет числовая версия) в каталог **/home/olimp-rtu/sorm\_gw**, а также добавит **systemd-сервис sorm\_gw**

2. Донастроить модуль, отредактировав конфигурационные файлы, расположенные в каталоге **[каталог\_развертывания]/[имя\_сервиса]/cfg**

По примеру выше, конфигурационные файлы будут в каталоге **/home/olimprtu/sorm\_gw/cfg**

3. Включить автозапуск сервиса с помощью команды:

systemctl enable [имя\_сервиса]

Например:

systemctl enable sorm\_gw

## <span id="page-5-4"></span>**2.2.2 УСТАНОВКА МОДУЛЯ E1MEDIADECODER**

1. С помощью утилиты **/home/installer/installer** развернуть модуль **e1\_media\_decoder** командой:

/home/installer/installer install [имя\_архива\_ПО] [каталог\_развертывания] [имя\_сервиса]

Например, команда:

```
/home/installer/installer install e1 media decoder-SormForRTU-x.x-
x.x-xxx.zip /home/olimp-rtu e1 media decoder
```
развернет архив e1 media decoder-SormForRTU-x.x-x.x xxx.tar.gz (вместо символов 'х' будет числовая версия) в каталог /home/olimp-rtu/e1 media decoder, а также добавит systemd-сервис e1\_media\_decoder

- 2. Если решение использует несколько каналов E1, то необходимо для каждого канала Е1 развернуть инстанс модуля;
- 3. Лонастроить молуль, отрелактировав конфигурационные файлы, расположенные в каталоге [каталог развертывания]/[имя сервиса]/cfg;

По примеру выше, конфигурационные файлы будут в каталоге /home/olimprtu/e1\_media\_decoder/cfg

4. Включить автозапуск сервиса с помощью команды:

systemctl enable [имя сервиса]

Например:

systemctl enable e1 media decoder

#### $2.2.2.1$ Конфигурация драйвера dahdi

Для работы с E1-потоками на картах Parabel Quasar/Quasar-mini требуется драйвер dahdi (см. «Руководство по установке платы Quasar и Quasar-mini в ОС Linux»).

#### $2.2.2.1.1$ Автоматическая конфигурация потоков

Возможна автоматическая конфигурация потоков Е1 на сервере с помощью команд:

dahdi genconf modules service dahdi restart dahdi genconf system

При использовании данного способа необходимо убедиться, что в файле конфигурации /etc/dahdi/system.conf отсутствуют параметры эхоподавления в секциях каждого спана в виде:

echocanceller=oslec, 1-30

При их наличии - удалить каждую данную строку.

#### $22212$ Ручная конфигурация потоков

Конфигурация драйвера для работы с Е1-потоками указывается в конфигурационном файле /etc/dahdi/system.conf

Конфигурационный файл имеет следующую структуру:

```
# параметры span
span=<span num>,<timing>,<LBO>,<framing>,<coding>[,crc4]
# опции таймслотов
bchan=<x>-<x-14>, <x+16>-<x+30>dchan=<x+15>
```
где для конфигурации таймслотов применяется следующая формула:

 $x = (32 * ([home\ normal - 1)) - ([home\ normal - 2)]$ 

Описание параметров файла приведено в таблице ниже:

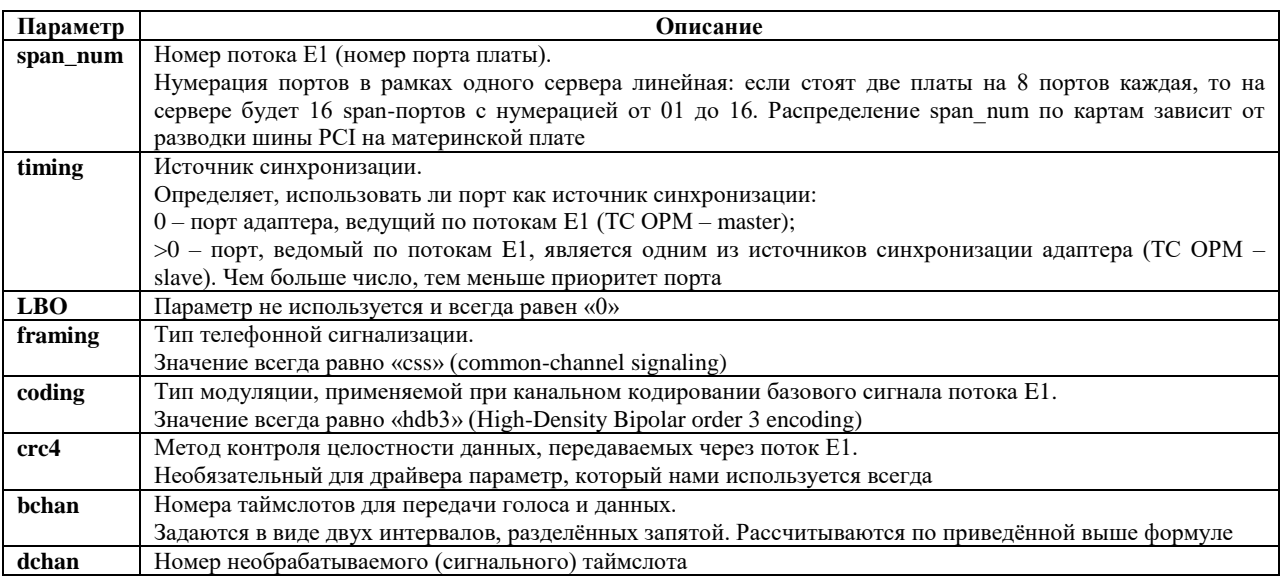

Таким образом, в зависимости от источника синхронизации, **параметр span** имеет вид:

**master** – ПУ, **slave** – ТС ОРМ:

span=[номер E1 потока в dahdi scan или dahdi tool], [повторение предыдущего значения],  $0, \csc, \text{hdb3}, \text{crc4}$ 

**•** master – COPM, slave –  $\Pi$ Y:

span=[номер E1 потока в dahdi scan или dahdi tool],  $0,$ 0,ccs,hdb3,crc4

## *2.2.2.1.1 Применение конфигурации*

Для применения конфигурации драйвера, указанной в файле **/etc/dahdi/system.conf** необходимо выполнить команду:

dahdi\_cfg -vvv

## <span id="page-7-0"></span>**2.2.3 УПРАВЛЕНИЕ SYSTEMD-СЕРВИСАМИ**

1. Включить автозапуск сервиса:

systemctl enable [имя\_сервиса]

2. Узнать статус сервиса:

systemctl status [имя сервиса]

### 3. Запустить сервис:

systemctl start [имя\_сервиса]

4. Остановить сервис:

systemctl stop [имя\_сервиса]

5. Перезапустить сервис:

systemctl restart [имя\_сервиса]

# <span id="page-8-0"></span>**3 НАСТРОЙКА ПО ТС ОРМ «ОЛИМП-РТУ»**

# <span id="page-8-1"></span>**3.1 ОБЩАЯ ИНФОРМАЦИЯ**

Для настройки модулей ПО ТС ОРМ «ОЛИМП-РТУ» используются конфигурационные файлы.

Файлы доступны для редактирования в любом текстовом редакторе, обеспечивающем запись в простом текстовом формате. Перед редактированием целесообразно скопировать конфигурационный файл во временный и производить в нем все изменения, а по окончании редактирования записать временный файл вместо первоначального.

# <span id="page-8-2"></span>**3.2 НАСТРОЙКА МОДУЛЯ E1 MEDIA DECODER**

Конфигурационные файлы разбиты на секции. Название каждой секции пишется с новой строки в квадратных скобках и может состоять только из следующих символов:

- латинские буквы в верхнем или нижнем регистре;
- цифры «0»-«9»;
- знак подчеркивания;
- $\bullet$  точки

Первая квадратная скобка ставится в начале строки. Пробелы после открывающей скобки, перед закрывающей скобкой и после неё игнорируются.

Пример правильного названия секции:

#### [ Section ]

Порядок следования параметров внутри секции не важен. Названия параметров пишутся с начала строки. Между названием параметра и его значением ставится знак "=". Если в качестве значения выступает список, для разделения элементов списка используется символ «точка с запятой» («;»). Длинный список значений, не умещающийся в пределах одной строки, для удобства редактирования может быть перенесен на следующую строку с обязательным дублированием названия параметра.

## Пример:

address=183.132.44.76;183.132.44.78;183.132.44.79;

#### address=183.132.44.77

Значение параметра не должно содержать символов:

- пробел, табуляция;
- перевод строки.

В названиях параметров и секций необходимо соблюдать регистр букв.

В конфигурационных файлах игнорируются следующие параметры и символы:

- пробелы и знаки табуляции до и после знака "=";
- пробелы между скобками и названием секции;
- пустые строки;
- строки, начинающиеся со знака "#" (комментарии);
- параметры с неизвестными названиями.

Целые положительные значения конфигурационных параметров могут вводиться в десятичном, шестнадцатеричном и восьмеричном представлении. Значения в шестнадцатеричном представлении должны начинаться с 0x, значения в восьмеричном представлении должны начинаться с 0.

Для настройки модуля E1 Media Decoder используется конфигурационный файл **./cfg/media\_decoder.conf**, который содержит секции: [E1], [VOIP] и [Administration].

#### **Секция [E1]**

Данная секция содержит параметры, связанные с каналом СОРМ Е1.

Параметр E1

Задает путь к устройству канала СОРМ Е1.

Формат:

E1=<путь>

где <путь>– путь к устройству канала СОРМ Е1.

Значение по умолчанию: нет

Пример:

E1=/dev/cronyx/cp0

**Примечание:** *Способ именования пути к устройствам каналов СОРМ E1 зависит от типа карты E1, выше приведен пример именования для карты E1 Cronyx, для карты E1 Quasar путь к устройству первого канала СОРМ E1 прописывается следующим образом: E1=/dev/dahdi/1*

#### Параметр dev\_type

Задает тип карты E1.

Формат:

dev\_type=<тип устройства>

где <тип устройства>– строка, задающая тип карты E1.

Значение по умолчанию: cronyx

Пример:

dev\_type=quasar

#### Параметр udp\_remote\_control\_address

Задает удаленное значение IP-адреса для отправки сообщений статуса каналов СОРМ E1 (не используется в данном решении)

Формат:

udp\_remote\_control\_address=<адрес>

где <адрес> – IP-адрес модуля SormGw в общепринятом формате с разделением точками.

Значение по умолчанию: нет

Пример:

udp\_remote\_control\_address=192.168.22.4

#### Параметр udp\_remote\_control\_port

Параметр задает удаленное значение порта модуля SormGw для отправки сообщений статуса каналов СОРМ E1 (не используется в данном решении)

Формат:

udp\_remote\_control\_port=<порт>

где <порт> – порт модуля SormGw.

Значение по умолчанию: нет

Пример:

udp remote control port=21000

## **Секция [VOIP]**

В этой секции задаются параметры, относящиеся к передаче голосовых RTP-потоков и связи c программным коммутатором.

### Параметр udp\_base\_port

Данный параметр задает локальный базовый порт E1 Media Decoder .

Формат: udp\_base\_port=<номер порта> где <номер порта> - номер порта. Значение по умолчанию: нет Пример: udp\_base\_port=13000

### Параметр udp\_local\_address

Параметр задает IP-адрес модуля E1 Media Decoder Формат: udp\_local\_address=<адрес> где <адрес> – IP-адрес модуля в общепринятом формате с разделением точками. Значение по умолчанию: нет Пример: udp local address=192.168.0.1

### Параметр udp\_remote\_port

Данный параметр задает удаленный базовый порт модуля SormGw. Формат: udp\_remote\_port=<номер порта> где <номер порта> - номер порта. Значение по умолчанию: нет Пример: udp\_remote\_port=23000

### Параметр udp\_remote\_address

Параметр задает IP-адрес модуля SormGw. Формат: udp\_remote\_address=<адрес> где <адрес> - IP-адрес модуля в общепринятом формате с разделением точками Пример: udp\_remote\_address=192.168.0.2

### Параметр jitter\_size

Данный параметр задает размер джиттер-буффера в мсек.

Формат:

```
jitter_size=<мсек>
```
где <мсек> - величина буффера в мсек(минимальное значение – 100 мсек, максимальное – 1000 мсек)

Значение по умолчанию: 500

Пример:

jitter\_size=300

#### **Секция [ADMINISTRATION]**

В этой секции содержатся параметры, относящиеся к администрированию модуля E1 Media Decoder.

#### Параметр phoenix

Данный параметр задает режим работы модуля E1 Media Decoder, при котором запускается дополнительный процесс, следящий за его поведением и, в случае сбоя, запускающий заново рабочий процесс модуля. **Внимание!** При использовании **systemd** этот параметр **должен быть выключен**!

Формат:

phoenix=<булева перем.>

где <булева перем.> принимает значения false или true:

true – режим "phoenix" включен

false - режим "phoenix" отключен

Значение по умолчанию: true

Пример:

phoenix=true

#### Параметр daemon

Данный параметр определяет режим запуска E1 Media Decoder.

Формат:

daemon=<булева перем.>

где <булева перем.> - принимает значения false или true

true – режим служебного процесса (демона)

false – режим консольного приложения

Значение по умолчанию: true

Пример:

daemon=true

#### Параметр log\_id\_string

Этот параметр задает маркер, которым обозначаются сообщения модуля E1 Media Decoder в системном журнале (например, /var/log/messages).

Формат:

log id string=<строка>

где <строка> - произвольная строка, идентифицирующая сообщения модуля.

Значение по умолчанию: нет

Пример:

log id string=MEDIA DECODER

#### Параметр cronyx driver version

Параметр задает версию драйверов РСІ-адаптера Кроникс Телеком.

Формат:

cronyx driver version=<номер версии>

где <номер версии> - номер версии 4 или 6 для комплекта драйверов версии 4.0 и 6.0 соответственно.

Значение по умолчанию: 6

Пример:

```
cronyx driver version=6
```
#### <span id="page-12-0"></span> $3.3$ Настройка модуля SormGw

Для настройки модуля **SormGw** используются конфигурационные xml-файлы, которые по умолчанию находятся в каталоге ./cfg/

Конфигурационные файлы разбиты на группы параметров. Название каждого парметра имеет следующий вид:

<имя\_параметра>значение</имя\_параметра>

Пример правильного названия параметра:

<Daemon>false</Daemon>

Значение параметра не должно содержать символов:

- пробел, табуляция;
- перевод строки.

В названиях параметров и групп параметров необходимо соблюдать регистр букв.

В конфигурационных файлах игнорируются следующие параметры и символы:

- пустые строки;
- строки, заключенные между последовательностями символов <!-- и --> (комментарии);
- параметры с неизвестными названиями.

MainConfig.xml - конфигурационный файл, содержащий основные параметры настройки молуля SormGw.

SystemConfig.xml - конфигурационный файл, включающий в себя параметры настройки подсистем модуля SormGw.

FromPUTranslationRulesConfig.xml, ToPUTranslationRulesConfig.xml, FromStationTranslationRulesConfig.xml - конфигурационные файлы, описывающие настройки правил трансляции номеров.

VariatorProtocolCongif.xml - конфигурационный файл, содержащий правила по которым сообщения ПСШ преобразуются во внутреннюю структуру данных, содержимое файла

изменению/корректировке со стороны администратора или пользователя СОРМ не подлежит

Order70ProtocolCongif.xml - конфигурационный файл, содержащий правила по которым сообщения посылаемые с ПУ/на ПУ преобразуются во внутреннюю структуру данных, содержимое файла изменению/корректировке со стороны администратора или пользователя СОРМ не подлежит

Order268ProtocolCongif.xml - конфигурационный файл, содержащий правила, по которым сообщения, посылаемые с ПУ/на ПУ, преобразуются во внутреннюю структуру данных, содержимое файла изменению/корректировке со стороны администратора или пользователя СОРМ не подлежит.

#### <span id="page-13-0"></span> $3.3.1$ КОНФИГУРАЦИОННЫЙ ФАЙЛ MAINCONFIG.XML

Основные параметры настройки модуля SormGw содержатся в файле ./cfg/MainConfig.xml. Корневым элементом является MainConfig, а вложенные в него элементы определяют смысловые группы конфигурационных параметров. Конфигурационные параметры являются вложенными элементами элементов-групп.

#### $3.3.1.1$ Группа параметров Administration:

Данная группа содержит основные параметры настройки модуля SormGw.

#### Параметр Daemon

Параметр определяет режим запуска SormGw

Формат:

<Daemon>bool</Daemon>

где  $bool$  – принимает значения true или false

true - режим служебного процесса (демона)

false - режим консольного приложения

Значение по умолчанию: false

Пример:

<Daemon>false</Daemon>

### Параметр Phoenix

Данный параметр задает режим работы модуля **SormGw**, при котором запускается дополнительный процесс, следящий за его поведением и, в случае сбоя, запускающий заново рабочий процесс модуля. Внимание! При использовании systemd этот параметр лолжен быть выключен!

Формат:

<Phoenix>bool</Phoenix>

где bool - принимает значения true или false

true - режим включен

false - режим отключен

Значение по умолчанию: false

Пример:

<Phoenix>true</Phoenix>

#### Параметр DebugLevel

Параметр задает уровень детализации записей, сохраняемых в лог-файл.

Формат:

<DebugLevel>value</DebugLevel>

где value – число, задающее уровень детализации записей, сохраняемых в лог-файл:

Уровни детализации:

0- не выводить никакой информации

1-fault – вывод только ошибок, приводящих к неработоспособности системы

2-error – вывод не экстренных ошибок

3-warning – вывод предупреждающих сообщений, не являющихся ошибкой, но указывающих на то, что ошибки могут возникнуть, если не будут предприняты соответствующие меры

4-debug - вывод отладочной информации, не используется в штатном режиме работы

Каждый последущий уровень включает в себя предыдущие (например, при уровне 4 - debug также записываются события с уровнями 1-3)

Значение по умолчанию: 4

Пример:

<DebugLevel>4</DebugLevel>

Параметр LocalHostIpAddress

Параметр задает локальный IP-адрес модуля SormGw.

Формат:

<LocalHostIpAddress>Address</LocalHostIpAddress>

где Address – IP-адрес.

Значение по умолчанию: 127.0.0.1

Пример:

<LocalHostIpAddress>192.168.133.249</LocalHostIpAddress>

#### Параметр LogName

Параметр задает имя лог-файла

Формат:

<LogName>file\_name</LogName>

где file\_name – путь к лог-файлу включая имя файла.

Значение по умолчанию: SormGw.log

Пример:

<LogName>SormGwDebug.log</LogName>

#### Параметр LogMaxSize

Параметр задает максимальный размер лог-файла в байтах. При достижении лог-файлом размера указанного значения, он архивируется в директорию, задаваемую параметром TarPath. Минимальный размер – 500000

Формат:

<LogMaxSize>value</LogMaxSize>

где value – значение размера в байтах.

Значение по умолчанию: 20000000

Пример:

<LogMaxSize>1000000</LogMaxSize>

Параметр LogLifetime

Параметр задает время записи в лог-файл до его бэкапа (в часах). Бэкап происходит либо по достижении максимального размера файла (LogMaxSize), либо по истечении времени, заданного в этом параметре.

Формат:

<LogLifetime>value</LogLifetime>

где value – значение в часах.

Значение по умолчанию: 0

Пример:

<LogLifetime>1</LogLifetime>

Параметр LogTaring

Параметр определяет, нужно ли архивировать логи.

Формат:

<LogTaring>bool</LogTaring>

где bool – true или false.

Значение по умолчанию: true

Пример:

<LogTaring>false</LogTaring>

Параметр TarDirectorySizeCutoff

Параметр определяет в байтах максимальный размер директории, в которой сохраняются заархивированные лог-файлы.

Формат:

<TarDirectorySizeCutoff>value</TarDirectorySizeCutoff>

где value – размер директории в байтах.

Значение по умолчанию: 50000000

Пример:

<TarDirectorySizeCutoff>35000000</TarDirectorySizeCutoff>

#### Параметр TarPath

Параметр определяет путь к директории, в которой сохраняются заархивированные логфайлы.

Формат:

<TarPath>path</TarPath>

где path – путь к директории.

Значение по умолчанию: . /tar

Пример:

<TarPath>./Logs/tar</TarPath>

## <span id="page-15-0"></span>**3.3.2 КОНФИГУРАЦИОННЫЙ ФАЙЛ SYSTEMCONFIG.XML**

Корневым элементом является SystemConfig, а вложенные в него элементы определяют смысловые группы конфигурационных параметров. Конфигурационные параметры являются вложенными элементами элементов-групп.

# 3.3.2.1 Группа параметров **TransportSystem:**

## Параметр TransportType

Параметр задает тип транспортной системы. Формат: <TransportType>Type</TransportType> где Type – строка, задающая тип транспортной системы. Значение по умолчанию: "" Пример: <TransportType>Ip</TransportType> 3.3.2.2 Группа параметров **ProtocolSystem:**

## Параметр SystemId

Параметр задает условный номер подсистемы. Формат:

<SystemId>value</SystemId>

где value – число, задающее номер подсистемы.

Пример:

<SystemId>2</SystemId>

Параметр CodingType

Параметр задает тип кодирования для данной протокольной подсистемы.

Формат:

<CodingType>value</CodingType>

 $r$ де value – строка, задающий тип кодирования.

Значение по умолчанию: Binary

Пример:

<CodingType>Xml</CodingType>

Параметр ProtocolType

Параметр задает тип используемого протокола для данной протокольной подсистемы.

Формат:

<ProtocolType>type</ProtocolType>

где type – строка, задающая тип кодирования.

Значение по умолчанию: Order70

Примеры:

<ProtocolType>Order268</ProtocolType>

<ProtocolType>Variator</ProtocolType>

## 3.3.2.3 Группа параметров **LogicSystem:**

### Параметр SystemId

Параметр задает условный номер подсистемы.

Формат:

<SystemId>value</SystemId>

где value – число, задающее номер подсистемы.

Пример:

<SystemId>2</SystemId>

Параметр LogicType

Параметр задает тип логической подсистемы.

Формат:

<LogicType>Type</LogicType>

где Type – строка, задающия тип логической подсистемы.

Значение по умолчанию: Order70

Примеры:

<LogicType>Order268</LogicType>

<LogicType>Variator</LogicType>

Параметр StationType

Параметр задает тип станции (используется в логической подсистеме Order268).

Формат:

<StationType>Value</StationType>

где Value – тип станции

1 – оконечный узел связи

- 2 транзитный узел связи
- 3 оконечно-транзитный узел свзяи

Значение по умолчанию: 3

Пример:

<StationType>1</StationType>

Параметр CommandHandlers

Параметр задает набор обработчиков для логики.

Для Variator-логики набор определяет версию протокола ПСШ и принимает значение Default для 70 Приказа и ПСШ версии ниже 1.8, значение RTU\_1\_8 для 70 Приказа и ПСШ версии 1.8 и выше, ORDER268RTU для 268 Приказа для ПСШ версии ниже 1.8 , ORDER268RTU\_1\_8 для 268 Приказа и ПСШ версии 1.8 и выше.

Для логик Order70 и Order268 всегда указывается набор Default .

Формат:

<CommandHandlers>Set</CommandHandlers>

где Set – строка, задающая набор обработчиков.

Значение по умолчанию: Default

Пример:

<CommandHandlers>RTU\_1\_8</CommandHandlers>

Параметр СonnectTime

Параметр задает таймаут в секундах. Параметр определяет таймаут до начала проверки готовности подключившихся станций

Формат:

<ConnectTime>value</ConnectTime>

где value – время в секундах

Значение по умолчанию: 20

Пример:

<ConnectTime>15</ConnectTime>

## 3.3.2.4 Группа параметров **MediaSystem:**

### Параметр SystemId

Параметр задает условный номер подсистемы.

Формат:

<SystemId>value</SystemId>

где value – число, задающее номер подсистемы.

Пример:

<SystemId>2</SystemId>

### Параметр ReaderType

Определяет обработчик входящих пакетов. Для различных протоколов используется различный ReaderType, в данный момент есть поддержка только Udp

Формат:

<ReaderType>type</ReaderType>

где type – тип обработчик входящих пакетов

Значение по умолчанию: UdpMediaReader

Пример:

<ReaderType>UdpMediaReader</ReaderType>

Параметр SenderType

Определяет обработчик исходящих пакетов .

Формат:

<SenderType>type</SenderType>

где type – тип обработчика.

Значение по умолчанию: RtpSender

Пример:

<SenderType>RtpSender</SenderType>

Параметр MediaHandler

Параметр определяет набор модулей обработки RTP-потоков, которые будут созданы медиаподсистемой.

RtpHandler – отвечает за сортировку полученных пакетов;

AcelpDecoder – отвечает за декодирование Acelp в PCM;

PcmDecoder – отвечает за декодирование PCM в G.711a.

Формат:

<MediaHandler>type</MediaHandler>

где type – тип модуля

Значение по умолчанию: ""

Пример:

<MediaHandler>RtpHandler</MediaHandler>

Параметр StreamCount

Задает количество RTP-потоков, которые будет обрабатывать медиаподсистема

Формат: <StreamCount>value</StreamCount> где value – число потоков Значение по умолчанию: 1 Пример: <StreamCount>1</StreamCount>

**Примечание:** StreamCount должно быть равно 32\*кол-во Е1-потоков

## <span id="page-19-0"></span>**3.3.3 КОНФИГУРАЦИОННЫЕ ФАЙЛЫ FROMPUTRANSLATIONRULESCONFIG, FROMSTATIONTRANSLATIONRULESCONFIG, TOPUTRANSLATIONRULESCONFIG**

Конфигурационные файлы:

**./cfg/FromPUTranslationRulesConfig.xml**

**./cfg/FromStationTranslationRulesConfig.xml**

**./cfg/ToPUTranslationRulesConfig.xml**

предназначены для настройки правил преобразования (трансляции) номеров. Трансляция номеров служит для приведения телефонных номеров к определенному формату.

#### <span id="page-20-0"></span>4 ДИАГНОСТИКА И УСТРАНЕНИЕ СБОЕВ В РАБОТЕ

#### <span id="page-20-1"></span> $4.1$ **МОДУЛЬ SORMGW**

#### <span id="page-20-2"></span> $4.1.1$ ФАЙЛ ОТЛАДОЧНОГО ПРОТОКОЛА

С целью диагностики неиправностей в системе ведется запись о событиях системы.

Уровень детализации записей о событиях можно задать в конфигурационном файле ./cfg/MainConfig.xml модуля SormGw (параметр DebugLevel).

Вся информация пишется в файл с именем, указанным в MainConfig.xml (параметр LogName).

При достижении лог-файлом определенного размера (настраивается в MainConfig.xml параметр LogMaxSize) или через определенный промежуток времени (настраивается в MainConfig.xml параметр LogLifetime), данный файл архивируется и помещается в директорию с архивами (настраивается в MainConfig.xml параметр TarPath). При достижении директорией с архивами определенного размера (настраивается в MainConfig.xml парметр TarDirectorySizeCutoff), файлы, которые были созданы раньше всех, удаляются.

#### <span id="page-20-3"></span> $4.1.2$ ДИАГНОСТИРОВАНИЕ ОТПРАВКИ/ПОЛУЧЕНИЯ СООБЩЕНИЙ МОДУЛЕМ **SORMGW**

Наличие сообщений в лог-файле:

ProtocolProcessor:: --> Packet length: <value>; packet: <preamble> ... - сообщение отправлено

ProtocolProcessor:: <-- Packet length: <value>; packet: <preamble> ... - сообщение получено

где <value> - длина пакета в байтах

<preamble> имеет значение "сс" для сообщений ПУ

<preamble> имеет значение " cd а5 50 b6" для сообщений ПСШ

#### <span id="page-20-4"></span> $4.1.3$ Взаимодействие с коммутатором СОРМ

успешного происходит подключение станций в  $\prod_{O \subset \Pi}$ запуска лог-файле: <IP-адрес:порт VariatorLogic::OutsideConnect(): OutsideId  $=$ станции>

По истечении ConnectTime (файл SystemConfig.xml) начинается проверка готовности подключившихся станций (проверка повторяется каждые 2 секунды), если все станции готовы (прислали пакет RestartSORM, или прислали пакет RestartSORM и всю информацию о пучках (для версии ПСШ 1.8 и выше) на ПУ отправляется сообщение о Перезапуске ПО, в противном случае ожидается готовность станций (в лог-файле каждые 2 секунды сообщения вида VariatiorLogic::onTimeout Station: <IP-адрес:порт станции> not ready)

Кажлые 5 секунд станция должна отправлять на СОРМ-шлюз пакет «alive packet» для поддержания связи. Если сообщение «alive packet» не будет получено в течение 20 секунд, СОРМ-шлюз разорвет соединение.

При разрыве соединения на ПУ СОРМ отправляется сообщение "Авария". Чтобы убедиться, приходят ли сообщения «alive packet» на СОРМ-шлюз, нужно выполнить команду:

tcpdump -i any -s 0 -nn -X tcp port <port>

где <port> - порт модуля SormGw, на котором он ожидает подключения станции.

Пример:

tcpdump  $-i$  any  $-s$  0  $-nn$   $-X$  tcp port 4000